## **2.3.7. - Freigabe von Reservierungen / Optionen**

## Allgemein

Um einen Vorgang im Status "Reserviert" aufzulösen, gibt es 2 mögliche Wege.

- 1. Abbrechen des Vorgangs
- 2. Massen-Auflösung

## Einzelbearbeitung

## Massenauflösung von Reservierungen

Für das Auflösen von mehreren Reservierungen oder Optionen nutzen Sie bitte das Menü Org. Verkaufsmanagement Freigabe von Reservierungen / Optionen

Dort stehen Ihnen zunächst diverse Filter zur Verfügung, um die gewünschten Reservierungen oder Optionen zu finden.

Haben Sie die gewünschten Vorgänge gefunden, stehen Ihnen folgende Optionen zur Verfügung:

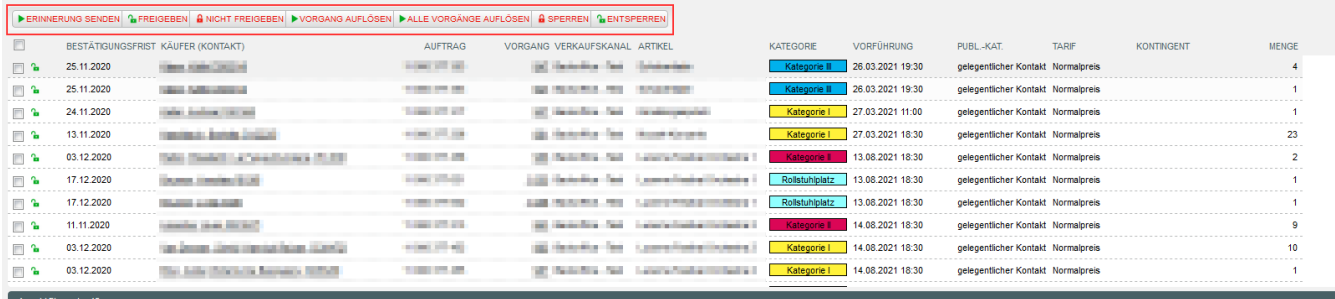

- 1. Erinnerung senden
- Hierbei wird an die ausgewählten Vorgänge, bzw. deren Kontakte das Dokument (Back) Reservations reminder geschickt.
- 2. Freigeben
- Vorgänge, die zuvor als "nicht freigegeben" markiert wurden, können hierüber wieder freigegeben werden.
- 3. Nicht freigeben

Hiermit können Sie Vorgänge temporär von der Auflösung ausschließen. Nach einmaliger Ausführung einer Aktion (z.B. markierte Vorgänge auflösen) ist dieser Status wieder zurückgesetzt.

4. Vorgänge auflösen

Dies ist die Hauptfunktion des Screens: Hiermit werden alle, im unteren Abschnitt angezeigten, Vorgänge aufgelöst, also die Reservierung gelöscht / storniert. Auch, wenn diese nicht angewählt sind!

Bitte markieren Sie die Vorgänge, die Sie nicht auflösen wollen zuvor mit der Funktion 3 "nicht freigeben".

- 5. Alle Vorgänge auflösen
- **ACHTUNG: Dieser Button löscht ALLE Reservierungen, UNABHÄNGIG von gesetzten Filtern. Es werden systemweit ALLE Reservierungen gelöscht, wenn diese Funktion genutzt wird.** ("The SecuTix evil button!")
- 6. Sperren

7. Entsperren Mit einer Sperre wird die Reservierung dauerhaft von der Auflösung ausgeschlossen.

Hebt die unter Punkt 6 gesetzte Sperrung wieder auf.